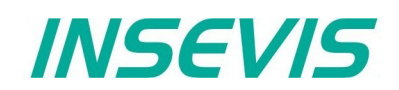

# **Produktinformation Visualisierungssoftware** VisuStage

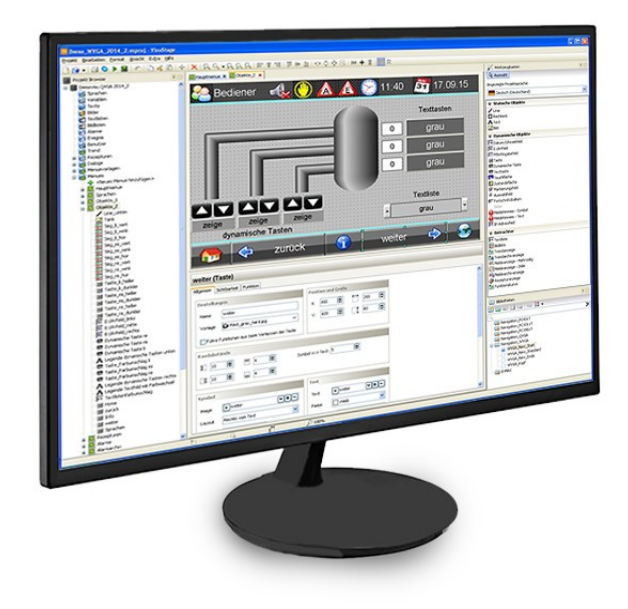

(gültig ab 02/2014)

### **Änderungen zu älteren Versionen dieses Dokumentes**

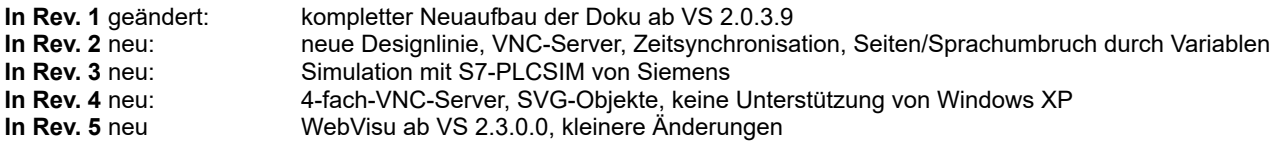

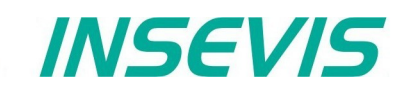

### **Leistungsumfang VisuStage**

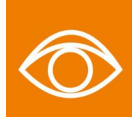

 Mit dem PC-Visualisierungstool "VisuStage" können moderne multilinguale Visualisierungen auch von Anfängern einfach erstellt und simuliert werden. Bestehende S7-Variablen werden samt Symbolik aus den DBs des S7-Programms übernommen. Export- und Importfunktionen für Texte erleichtern die Übersetzung in Fremdsprachen enorm. Die Projektierung ist äußerst übersichtlich und effektiv, einfach zu verstehen und zu bedienen. Sie verfügt u.a. über folgende Funktionen:

- Installierbar unter Windows 11 und unter Windows 10
- Programmsprache wahlweise deutsch oder englisch
- unbeschränkte Anzahl verwendeter Sprachen möglich
- Projektierung gedrehter Panels möglich (90°, 180°, 270° CPU-P/T)
- Variablenimport mit Symbolik direkt aus S7-Projekten
- Textexport und -import über csv-Dateien
- Stör-/Ereignismeldesystem und -archiv mit bis zu 1024 Alarmen
- Trenddatenerfassung und -archiv für 4 Trends mit je 16 Kanälen (mit je bis 655.000 Archivwerten)
- Rezepturverwaltung mit bis zu 64 Rezepturen mit 256 Elementen in 256 Datensätzen
- Benutzerverwaltung mit 9 Ebenen mit Passwortschutz
- Funktionskurve mit Anzeige von DB-Wertepaaren
- Menüevorlage (Masterfolie), Bildbausteine, Bibliotheksfunktionen, Ausrichtungsfunktionen, Raster/Fangfunktion
- Querverweise bei Variablen, Texten, Bildern möglich
- kostenlose Bibliotheken mit 2D- und 3D-Symbolen, auch mit SVG-Formaten
- integriertes Simulationstool (auch via Siemens-S7-PLCSIM für S7-Programm) mit Screenshotmöglichkeit für Doku
- 4-fach VNC-Server (CPU-T-Geräte)
- Zeitsynchronisation mit SPS (für Panel-HMIs)
- Umschalten von Sprache/Seite durch Variablen von S7-SPS aus
- Einfaches erstellen von Webvisualisierungen für INSEVIS Gateways und Edge-HMIs

De PC101xT 2020 01.ysproj - VisuStage  $\Box$  $\times$ Projekt Bearbeiten Format Ansicht Extra Hilfe B. D. → | B. @ D. Y. | Y. | B. A. B. | @ | @ | @ | Q. Q. Q. @ @ | | | E. \$ 1 | | T. {} {} {} {} {} { ₩ + 1 | 1 1 DI<sub>n</sub> Projekt Browser [4][83] % Werkzeugkasten [1] [33  $\Box$  Anzeigen\_1  $\times$  $\frac{1}{2}$ □ 回 Rundanzeige\_Druck (Rundanzeige) X v Demovisu 2019\_01\_Full **Obiekte 1** Angezeigte Projektsprache: 图 Sprachen  $\| \cdot \|$   $\|$   $\|$  $\overline{\infty}$  Variablen Deutsch (Deutschland)  $\checkmark$  $\times$  Allgemein  $\overline{\overline{T}}$  Texte 14:46:07 Status: - 画 Bilder<br>- 画 Bilder<br>- 画 Textlisten Name: **& Statische Objekte** Rundanzeige Druck  $\sqrt{\sinh(\theta)}$  (lmsch+l) 图 Bildlisten Variable Rechteck (Umsch+R)  $\sqrt{\omega}$  Alarme Druck (MW342, INT)  $\sqrt{+|...|}$ C Ellipse (Umsch+Q) · **o** Ereignis **Ti**Text (Umsch+T) **Avail** Benutzer Hintergrundbild: Rild (Umsch+1)  $\overline{\omega}$  Trend (nicht zugewiesen)  $\sqrt{1+|w|}$ **A** Rezepturen **& Dynamische Objekte** >> Position und Größe · **ign** Dialoge  $\rightarrow$ **岡**Datum-/Uhrzeitfeld (Umsch+D)  $\rightarrow$ Menuevorlagen  $\overline{10}$  $F$ -/A-Feld (Umsch+O) » 7iffernhlatt **A** Menues E[]PIN-Eingabefeld (Umsch+P) -유 <Neues Menue hinzu  $\gg$  Skala <sup>OK</sup> Taste (Umsch+B) D Anzeigen\_1 Dynamische Taste (Umsch+Y) Anzeigen\_2<br>- Anzeigen\_3  $\times$  Zeiger  $[OR]$ Texttaste  $(1)$ Imsch $+X$ Rezepturen<br>- Meldungen » Bereich (im Touchfläche (Umsch +U) **EB** Zustandsfläche (Umsch+S) **Druck** » Sichtbarkeit Ô **Trends** Markierungsfeld (Umsch+C)  $\tilde{\mathbf{v}}$ Funktionskurve Auswahlfeld (Umsch+A)  $\langle$  $\rightarrow$  $\langle$ **IIII Fortechrittehalken** (Limech +C) Ŷ) 措 O 90% EĮ.

Trotz des großen Leistungsumfangs ist diese Software in weniger als 2 Minuten installiert und gestartet und benötigt nur minimale Hardwareanforderungen. Die Software ist so gestaltet, dass sie auch auf kleinen Bildschirmen immer noch leicht zu bedienen ist.

### **Bei der Installation wählen:**

LEAN = sofort einsprachige kostenlose Version

DEMO = 30Tage multilinguale Testversion kostenlos, dann ohne Lizenz einsprachige Version\*

\* Nach der ersten Installation läuft die VisuStage 30 Tage im vollen Umfang, bevor eine Lizenzdatei eine zeitlich unbeschränkte Nutzung der VisuStage freischaltet. Mit einer einzigen Lizenz können bei dem Kunden unbegrenzt viele Installationen freigeschaltet werden. Jährliche Wartungslizenzen garantieren immer den aktuellsten Softwarestand, die VisuStage läuft aber auch ohne Wartungslizenz in der jeweils letzten Version unbeschränkt weiter.

## *INSEVIS*

### **Erstellen kostenloser Remote-Visualisierungen für Siemens-CPUs**

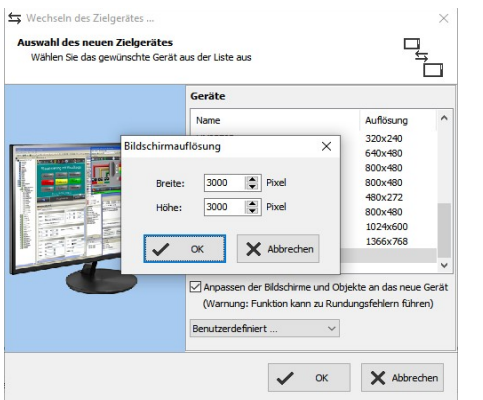

- Bei Anwahl des Projektes "PC" auswählen und die gewünschte Auflösung definieren (bis max. 3000 x 3000 Pixel)
- Visualisierung erstellen, simulieren und kompilieren
- Binärdaten der Visualisierung in einem Win 11/10-PC kopieren, zusammen mit der kostenlosen RemoteStage
- Nach Aufruf RemoteStage und Öffnen der Visualisierungs-Binärdatei den TSAP und die IP-Adresse der Ziel-CPU eingeben und verbinden
- TSAP und IP-Adresse werden in INI-Datei gespeichert, die Visualisierung wird gestartet und mit den über Ethernet (S7- Kommunikation) erhaltenen Prozessdaten angezeigt.

### **Kompillieren und Fehlermeldungen**

Die VisuStage prüft die Visualisierung auf Fehler und gibt Fehlermeldungen aus, die direkt auf die fehlerhaft projektierten Objekte führen.

Wenn ein Fehler vorhanden ist, bleibt der Compiler mit einer Meldung auf Objekt und Art des Fehlers stehen. (Doppelklick auf Fehler führt direkt zu fehlerhaften Objekt)

### **Fehlerbereinigung**

- Nach Fertigstellung Simulation starten durch F9 oder "►"
- Wenn Fehler vorhanden, bleibt der Compiler mit einer Meldung auf Objekt und Art des Fehlers stehen.
- Bei Abbruch erscheint das Meldungsfenster mit dem Details
- Doppelklick auf Fehler führt direkt zu direkt fehlerhaften Objekt
- Fehler beheben und Simulation neu starten mit "▶"

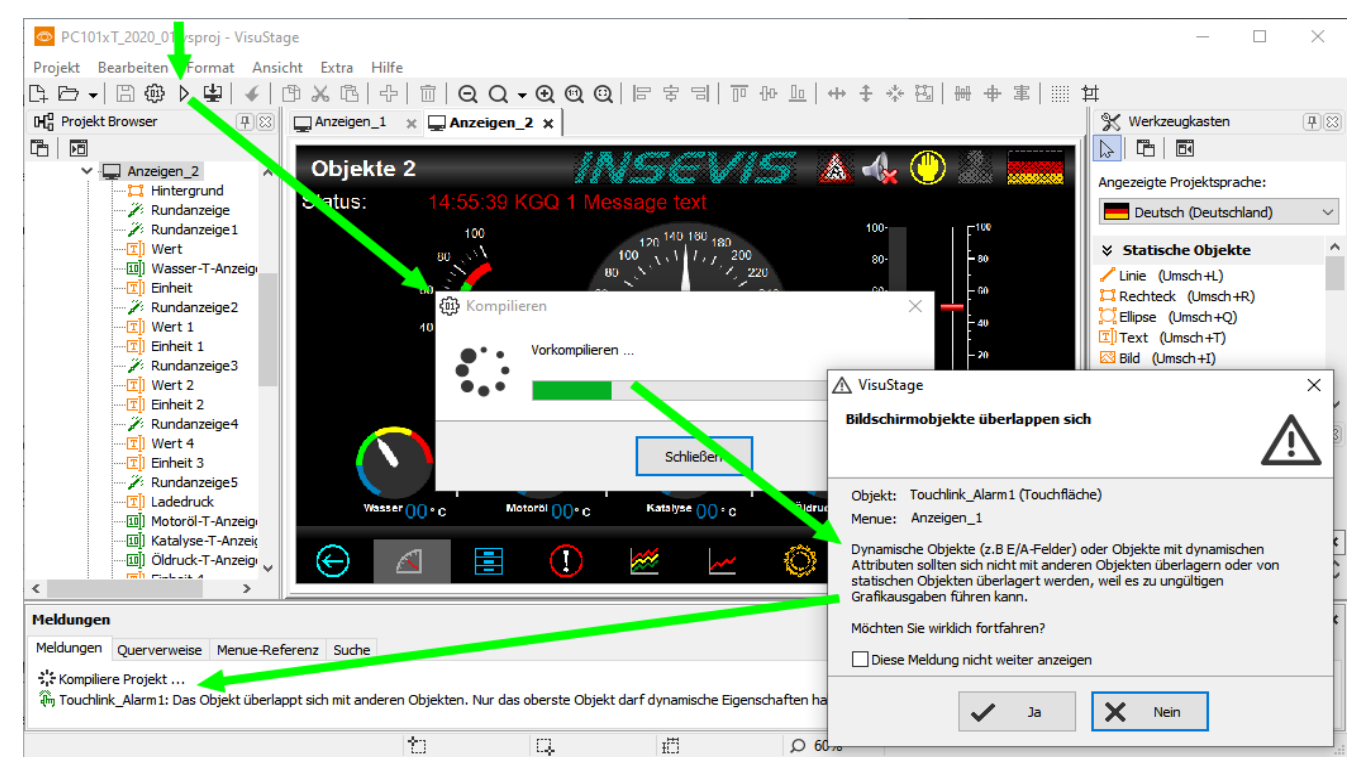

Wenn kein Fehler mehr vorhanden ist, wird der Compiler das \*.bin-File erzeugen und es erfolgt ein automatischer Start des integrierten Simulationsprogramms **SimuStage** und der Simulation der Visualisierung.

## *INSEVIS*

### **Simulieren und downloaden**

### **Manuelle Simulation:**

Über die Variablentabelle können alle Variablen der aktuellen Seite können manipuliert werden, um das Ergebnis in der Visualisierung zu simulieren.

Ebenso können die Ereignisse (Kommen-Gehen-Quittieren) durch Anhaken simuliert werden.

Zur Erstellung der Anlagendokumentation kann ein Screenshot der Anzeige als jpg abgespeichert werden.

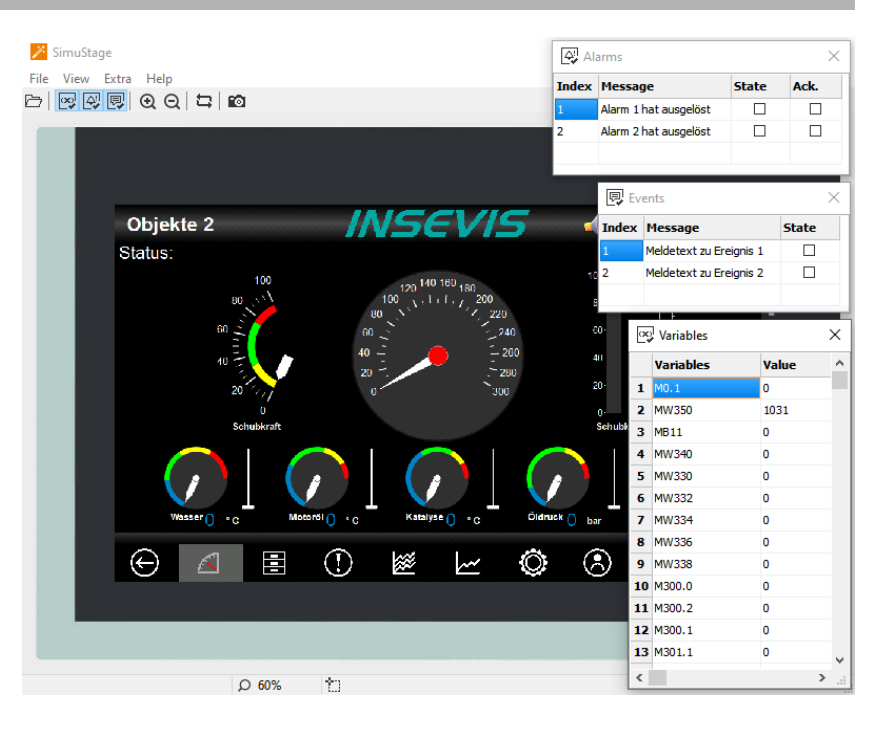

### **Verknüpfte Simulation:**

Starten in der VisuStage über "Projekt" → "Simuliere mit S7-PLCSIM"

Dann muss die Siemens-Software "S7-PLCSIM" aus dem S7-Programmiertool aufgerufen werden.

Hier der Aufruf aus dem **SimaticManager** 

- 1. "Baugruppen" anwählen
- 2. "Baugruppen simulieren" anwählen

Alternativ auch Aufruf von Siemens-S7- PLCSIM aus Siemens-TIA (Siehe Handbuch)

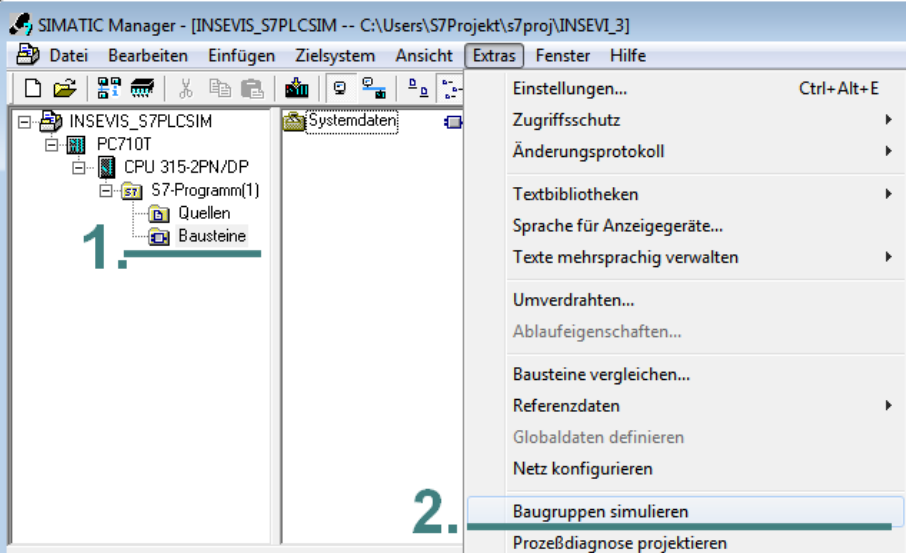

Schaltet Simulation sämtlicher Baugruppen ein/aus.

### **Copyright**

Diese Dokumentation sowie sämtliche gelieferte oder auf den INSEVIS-Webseiten zum Download bereitgehaltene Dokumentation und Software sind urheberrechtlich geschützt. Die Vervielfältigung dieser Dokumentation in irgendeiner Art und Weise ohne ausdrückliche Genehmigung der Firma INSEVIS GmbH ist nicht erlaubt. Die Eigentums- und Urheberrechte an der Dokumentation und Software und jeder der von Ihnen erstellten Kopie bleiben der INSEVIS GmbH vorbehalten.

### **Marken**

INSEVIS weißt darauf hin, dass die in der Dokumentation verwendeten Markennamen der jeweiligen Firmen wie z.B.

- STEP®, SIMATIC® und andere als eingetragene Warenzeichen der SIEMENS AG.<br>- CANopen®und andere als eingetragene Warenzeichen der CAN in Automation eG

und weitere eingetragene Warenzeichen den jeweiligen Inhabern gehören und als solche dem allgemeinen markenrechtlichen Schutz unterliegen.

### **Haftungsausschluss**

Alle technischen Angaben in dieser Dokumentation wurden von der INSEVIS GmbH mit größter Sorgfalt erstellt. Dennoch können Fehler nicht ganz ausgeschlossen werden, so dass INSEVIS keine Gewähr für die vollständige Richtigkeit übernimmt. Die Dokumentation wird regelmäßig überprüft, nötige Korrekturen werden in nachfolgenden Revisionen berücksichtigt.

Mit Erscheinen dieser technischen Information verlieren alle anderen Revisionen ihre Gültigkeit.